Southern Connecticut Chinese School

## **How to Register Summer Programs?**

Visit the school website [https://www.ynhchineseschool.org](https://www.ynhchineseschool.org/)

Click the link **Login / Register** on the right side of the red navigation bar.

If you have an account already, you can simply enter your login and password. Please do login as parent or primary contact. Login as student does **not** allow course registration.

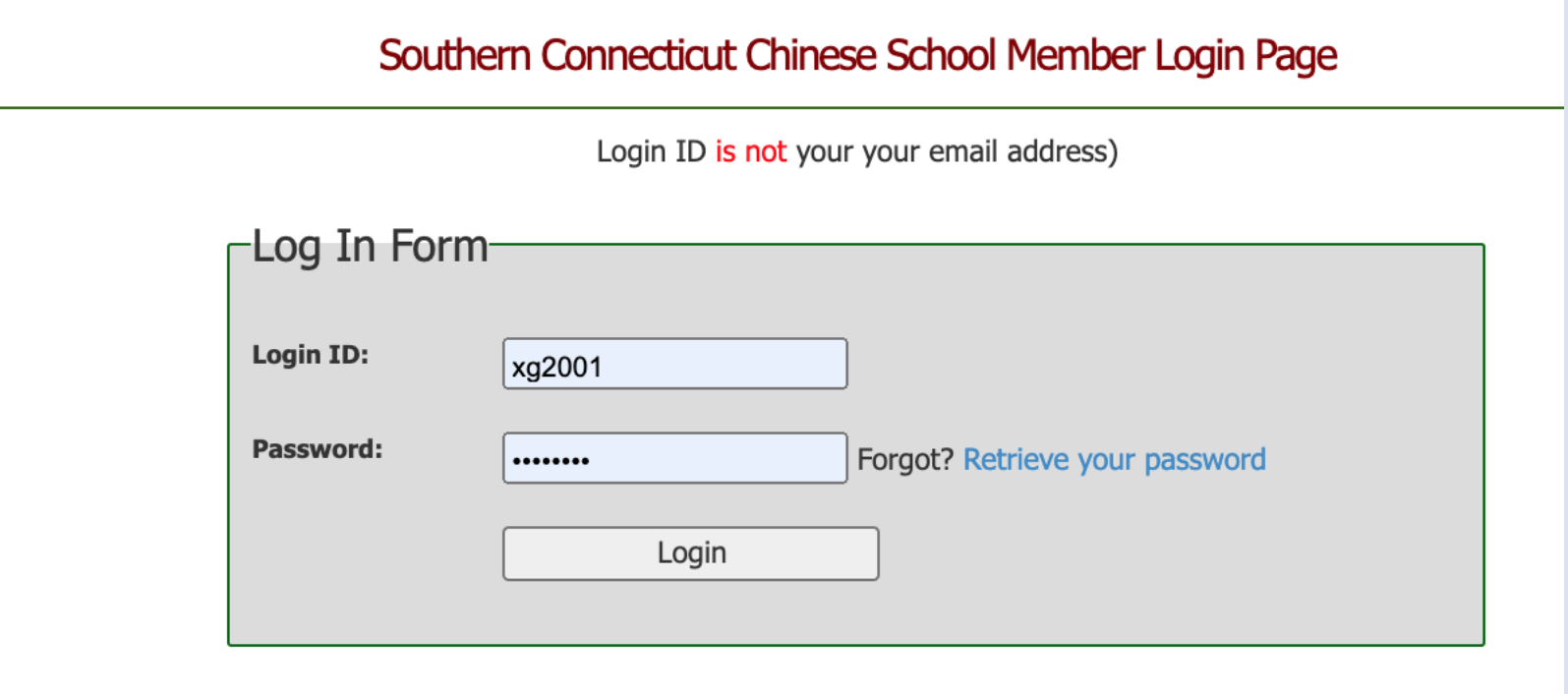

If you are a new family and do not have an account yet, click on the link **Register Here** at the bottom of the login page. Read the note carefully before you proceed.

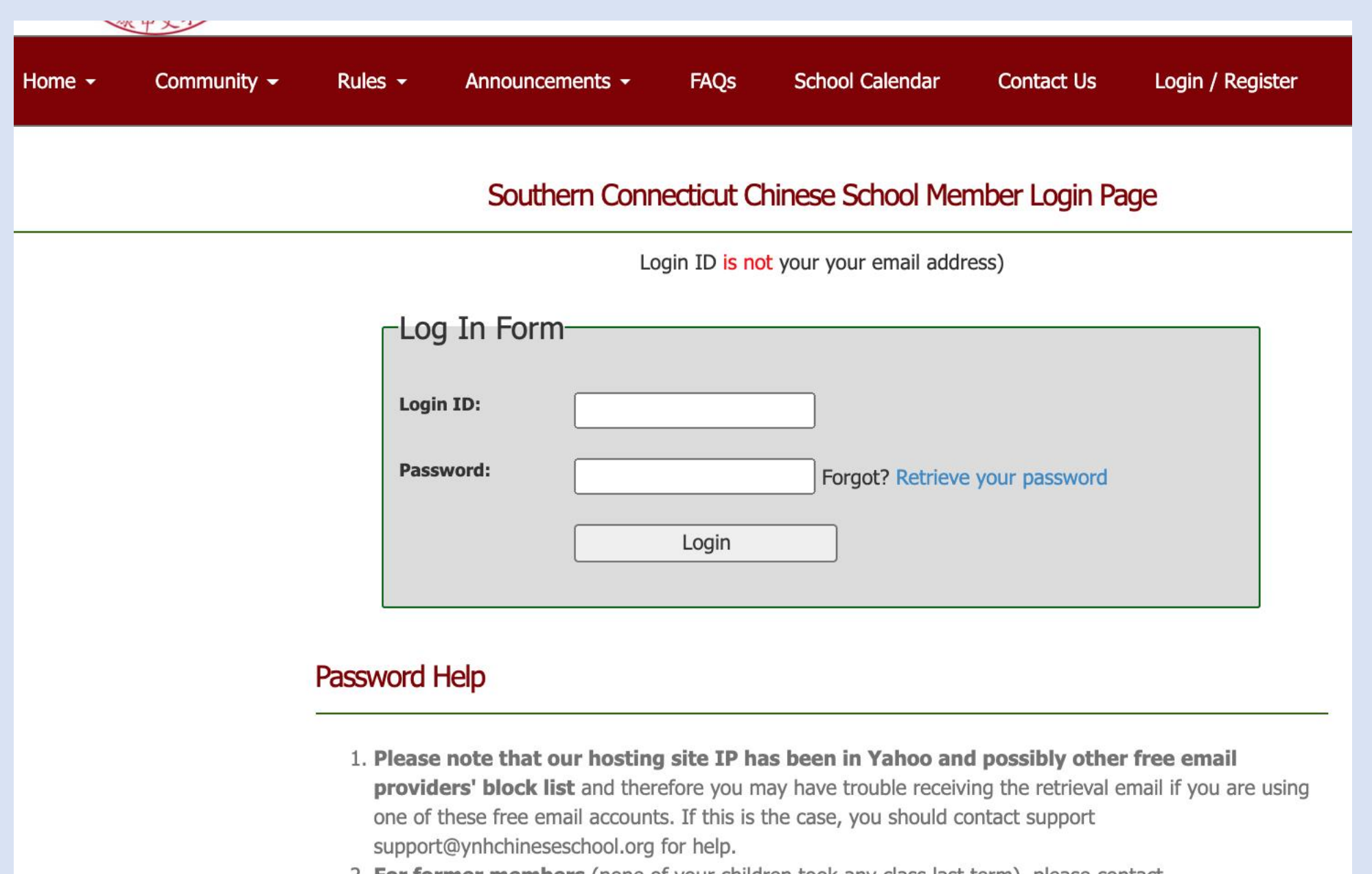

- 2. For former members (none of your children took any class last term), please contact support@ynhchineseschool.org.
- 3. Not registered yet? Register Here. Please Note that only ONE parent per family as the Primary Contact should register for new membership first, when approved this parent can then login and add child(ren).

After login, you will see a list of **Allowed Functions**. Click on the **Register Summer Programs** to select summer courses.

You are now logged in as Parent. If you want to change to another role, click here

## **Allowed Functions**

### **Parents Access**

**Board Meeting Minutes Spouse Profile Student List or Add a Student Emergency Contact Information Parent Agreement Parent Permission Disclaimer Registration and Refund Policies Course Catalog or Class List Course Description and Teacher's Background Class Opening/Available Seats** Register/Update/Drop Classes **Register Summer Programs** 

**Print Payment Voucher** 

Then you will see the student list, including all members of your family you have added. Pick the student you want to register summer courses, click on the link **Summer Programs** on the right side under **Action**.

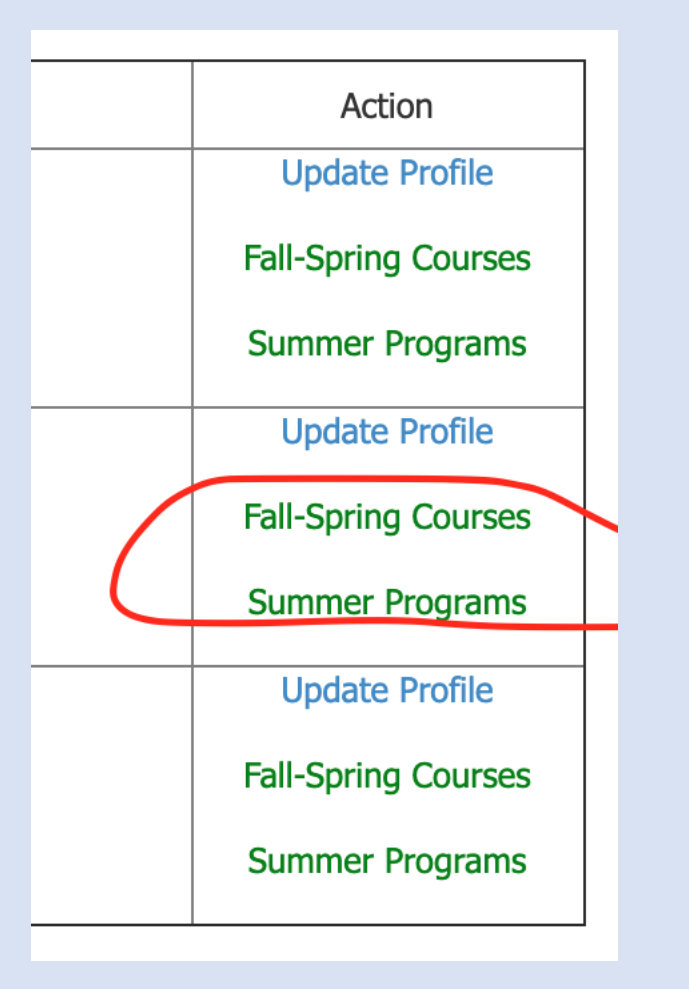

You will see the course listing. By default, among the filters, term **Summer** and year **2021** are pre-selected for you. You can view more courses by clicking on the paging numbers at the bottom.

# **Open Courses**

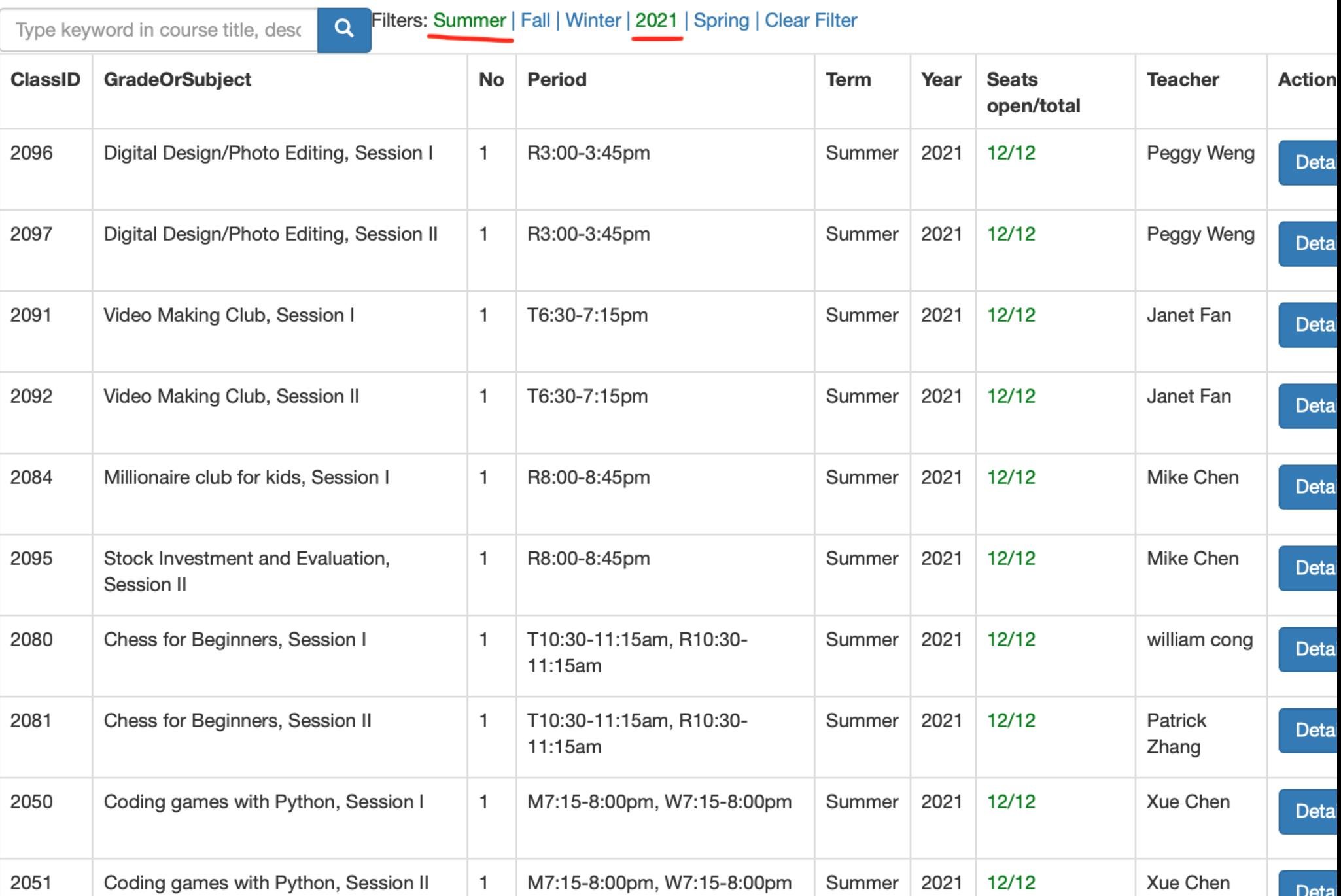

You can click the button **Add to Cart** to add the course you like to shopping cart.

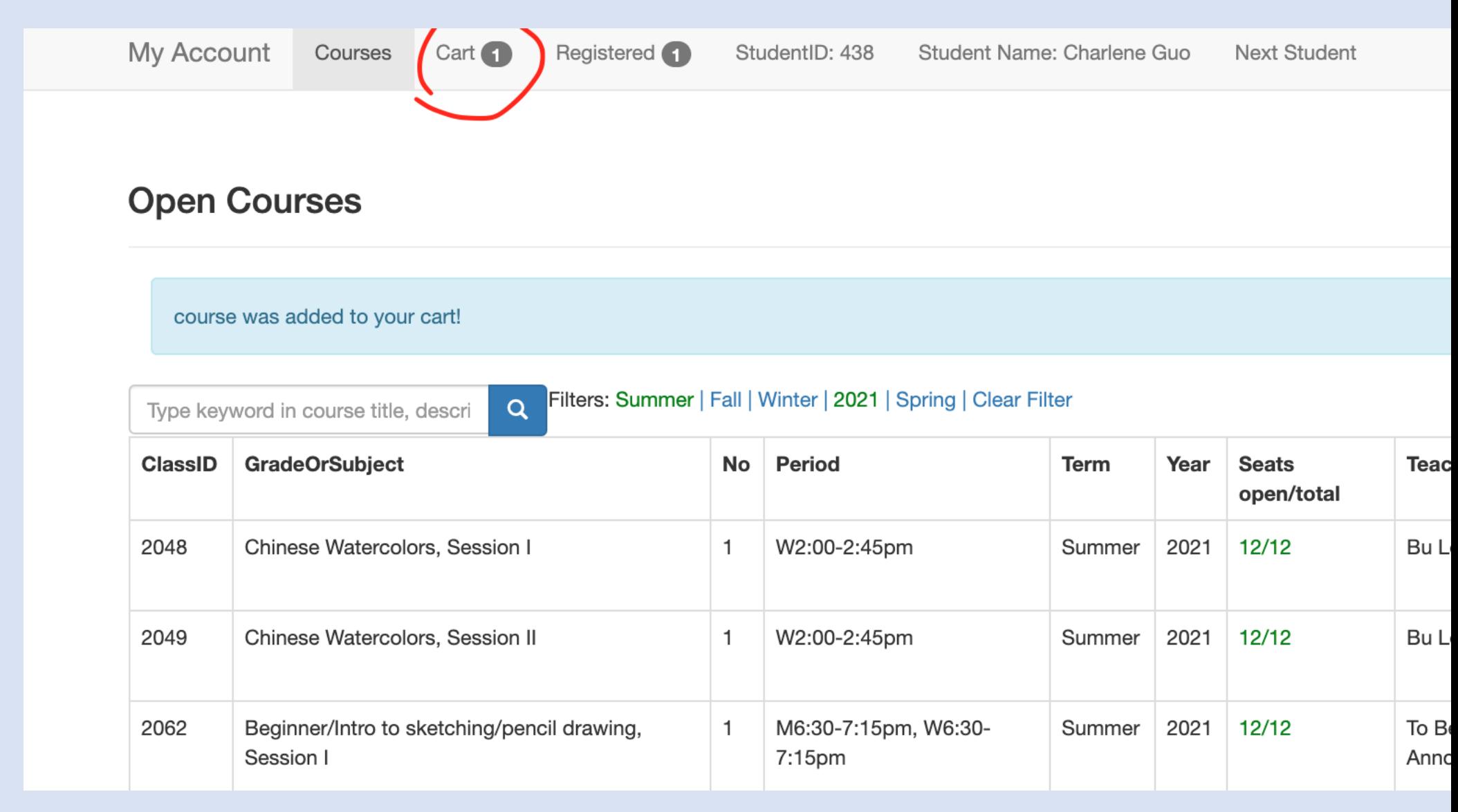

You can keep adding more courses. When you are done with adding, you can click on **Cart** at top to view cart content.

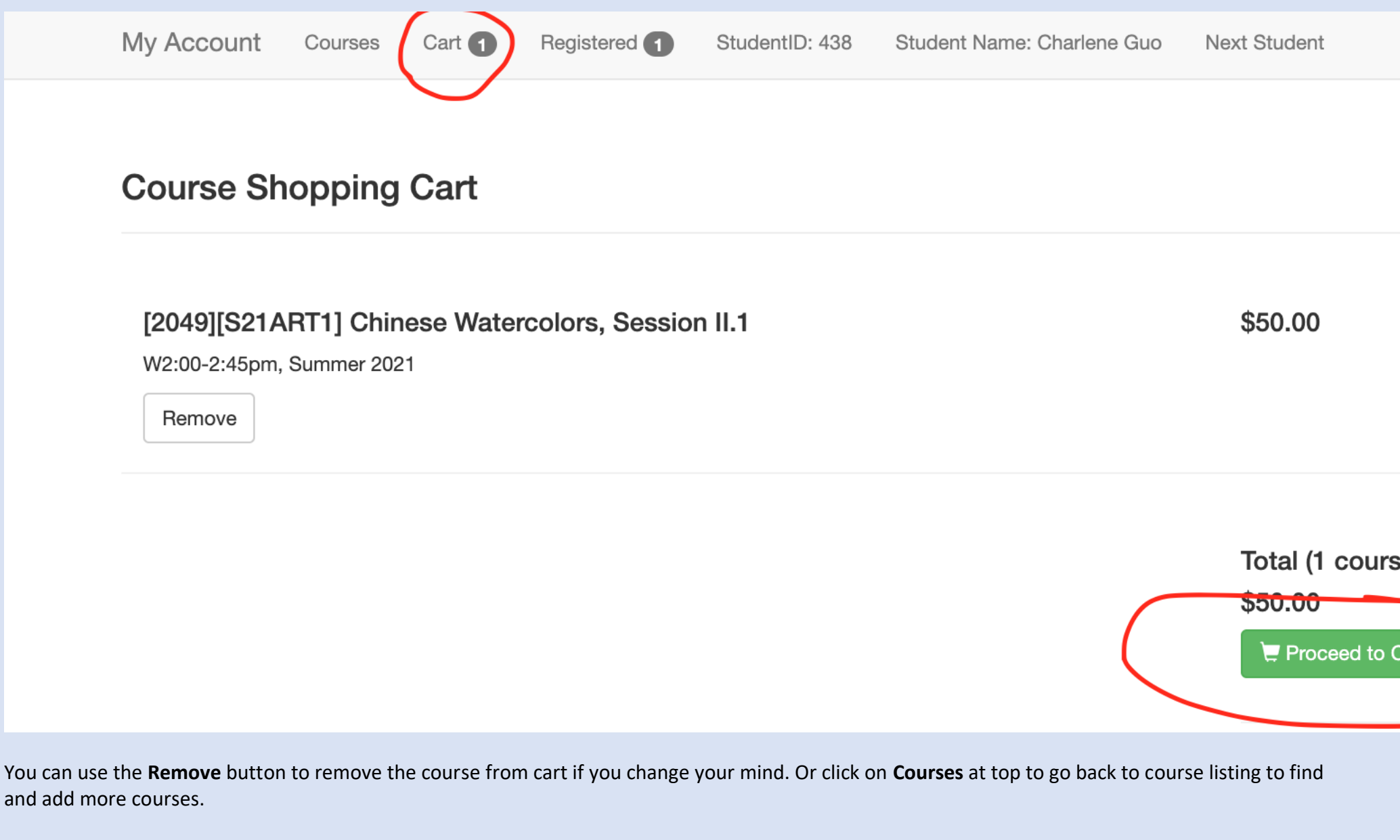

If you are done with adding and removing courses, you can click on **Proceed to Checkout** to save your selections. You can click on **Registered** on top middle to view registered courses for this student. You can still drop any course you decide not to take even it is registered by clicking on the red **Drop** button.

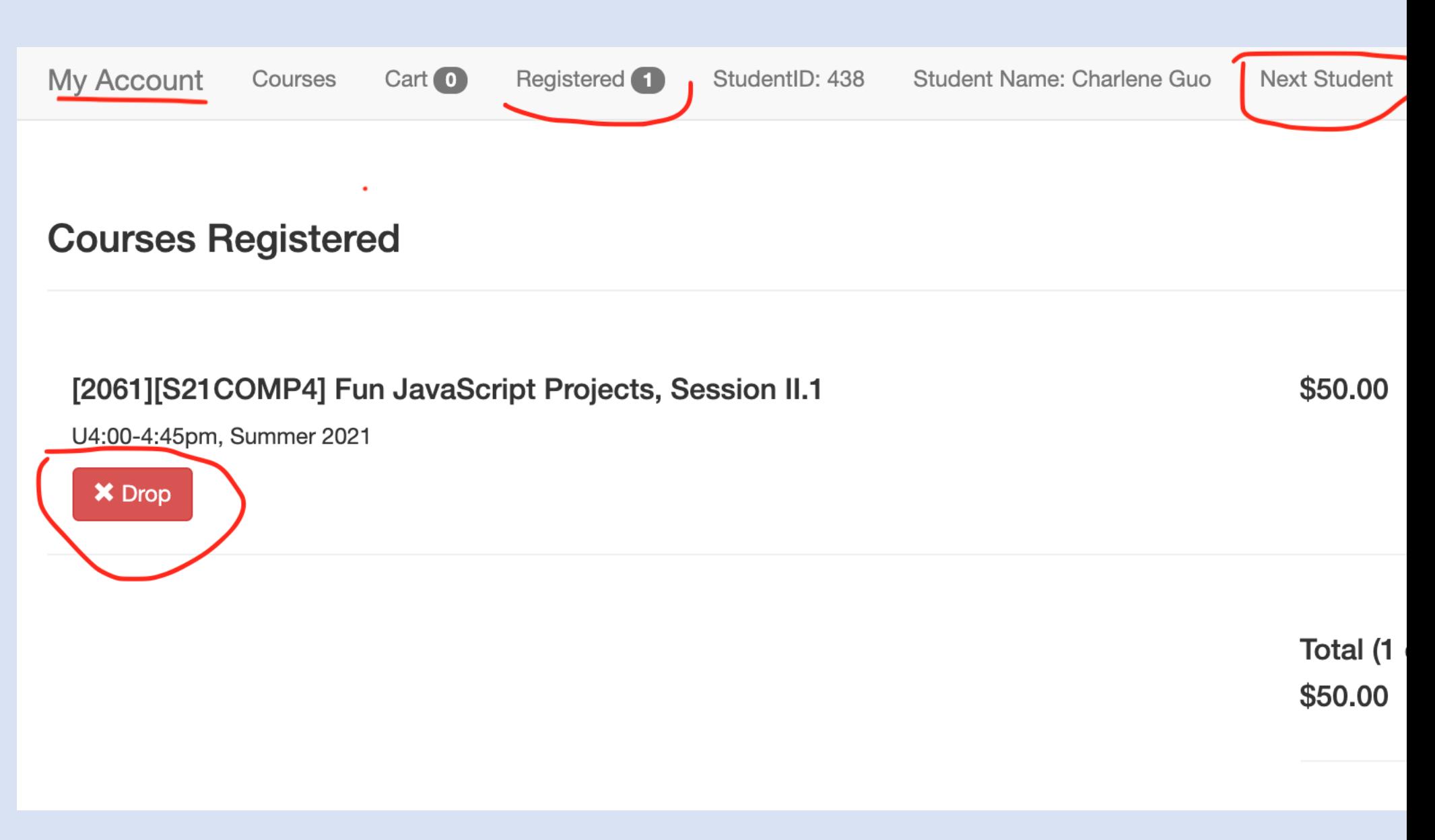

At this point, you are done with registration for this student. If you have another student to sign up for courses, click on **Next Student** on top right to repeat the above steps.

**Print Payment Voucher** to view all charges and the total amount due.

You are now logged in as Parent. If you want to change to another role, click here

## **Allowed Functions**

## **Parents Access**

**Board Meeting Minutes Spouse Profile Student List or Add a Student Emergency Contact Information Parent Agreement Parent Permission Disclaimer Registration and Refund Policies Course Catalog or Class List Course Description and Teacher's Background Class Opening/Available Seats** Register/Update/Drop Classes **Register Summer Programs** 

You may send your pay check along with a copy of the voucher to the address listed on the voucher, or use the free electronic fund transfer service such as **Zelle** to make payment to **finance@ynhchineseschool.org**.

#### Dear Parent.

You have registered the following class(es):

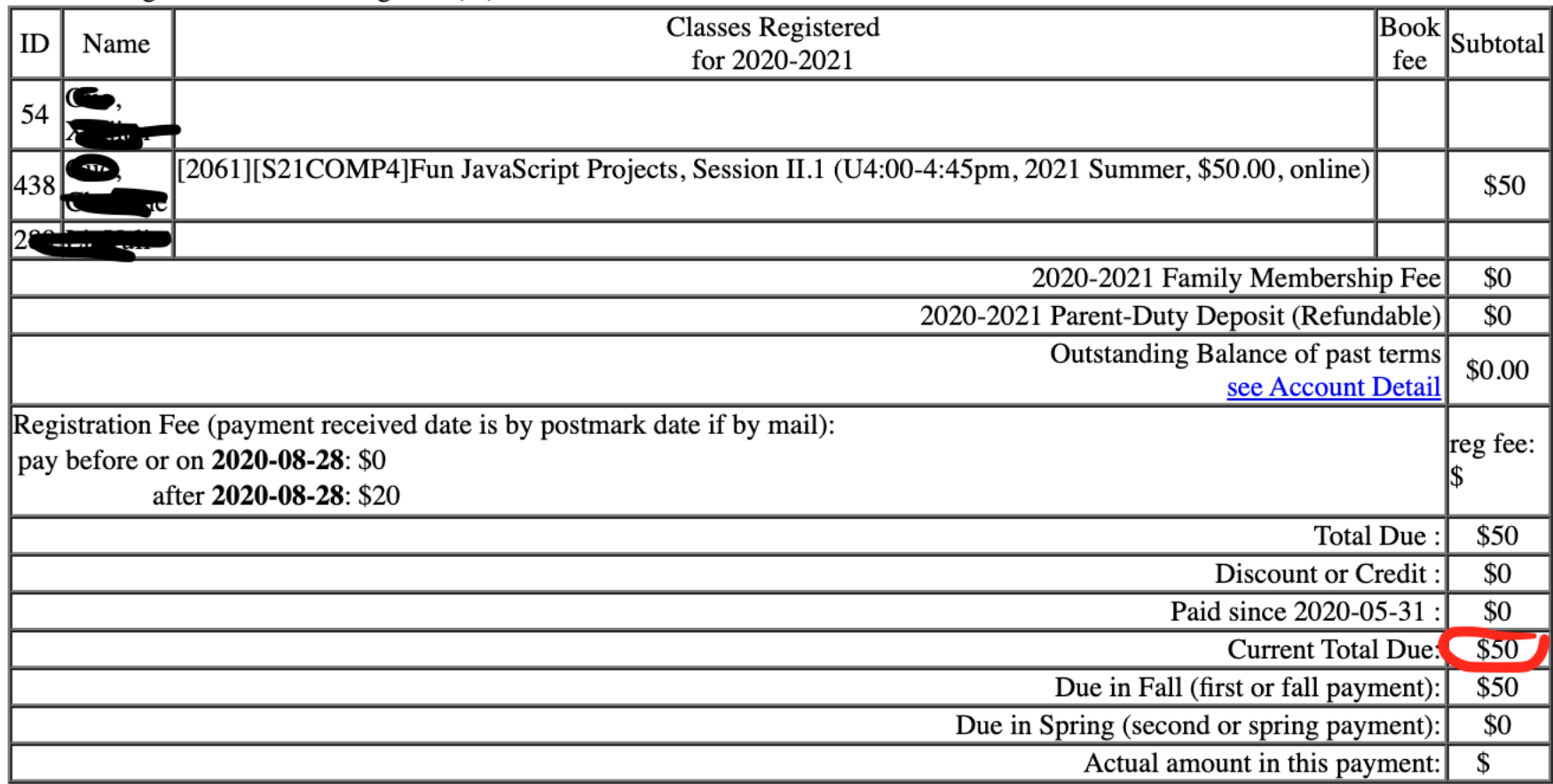

#### SCCS will not accept cash. We will ONLY accept checks! \$30 fee per returned check.

Make check payable to Southern Connecticut Chinese School. Mark on the check your family ID (54) and student names. You have the option of making two payments without late fee. The first or fall payment should include annual registration fee if not waived, annual membership fee, annual safety patrol deposit, and the fall tuition. The second or spring payment should include tuition of the spring term. Each payment is due on the first meet of the term. You can pay by one of the following methods:

Method 1 (preferred): mail this payment voucher and a check to:

**Southern Connecticut Chinese School** P.O. Box 8296  $C = C$  $\mathbf{v}$ 

Contact **support@ynhchineseschool.org** if you have any technical questions.